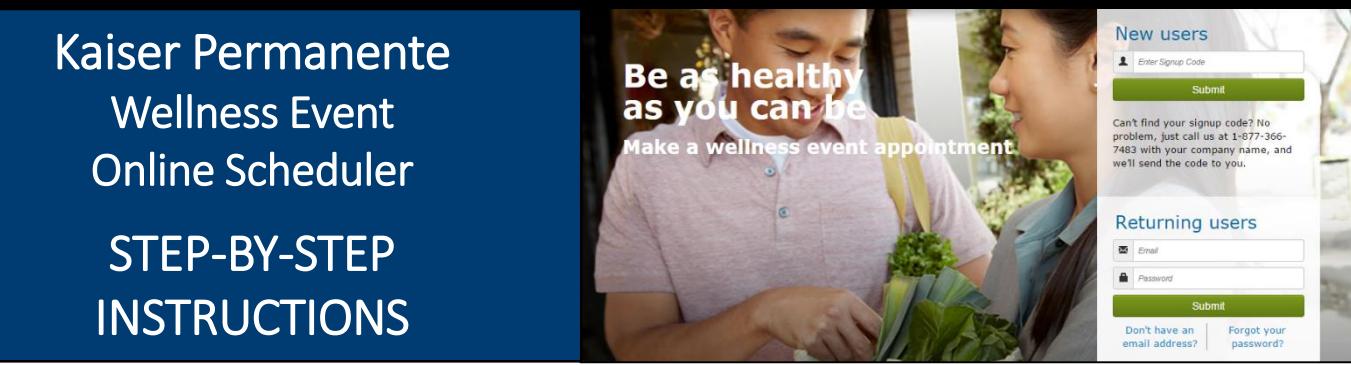

## *Follow these steps to sign up for a wellness event at your worksite*

**Employer: City of Newport Beach** 

**Employer: City of Newport Beach Event Date: October 21 & 22, 2020** 

**Location: Civic Center Community Room**

# New Users – Create an Account & Schedule an Appointment

### **1.Create a Secure Account**

- Go to kp.org/wellnessevent
- Enter your signup code from above, under "New users" and click "Submit"
- Complete the registration page and click "Save & Continue"
- You will receive a confirmation email click on the link to confirm your account
- Create your password
- Accept (or decline) the agreement for sharing your personal information

### **2.Schedule an Appointment**

- Select an event by clicking "Choose Event"
- Choose the location, date, and time that works best for you and click "Schedule"
- You'll land at the "Manage my Event" page where you can view your appointment details, add the event to your electronic calendar, make changes to your appointment, and access wellness resource

### **3.Browse Wellness Resources**

• Once your appointment has been scheduled, you can access the wellness resources under the "Wellness Resources" tab, or click on buttons in the right margin

### Returning Users – Schedule, View or Change Your Appointment

#### **1.Login**

- Go to kp.org/wellnessevent
- Enter your email address and password under "Returning users" and click "Submit" \*Note\* If you forgot your password and have an existing account, please click on "Forgot your password"

### **2.Schedule, View or Change Your Appointment**

- You'll land on the "Manage My Events" page
- From here, you can schedule, view or change your appointment details, add the event to your electronic calendar, and access wellness resources

### **3.Browse Wellness Resources**

• Check out the wealth of Kaiser Permanente wellness resources under the "Wellness Resources" tab, or click on buttons in the right margin **KAISFR PFRMANFNTF** 

### **All participants benefit from registering for an appointment!**

- Spend less time waiting to receive health services
- Registering will ensure that you receive the health services being provided
- Friendly email reminders will help you schedule the event in to your work day